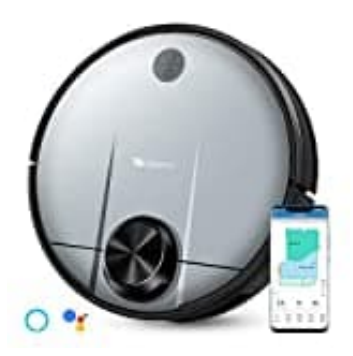

## **Proscenic M6 PRO**

## **WLAN Verbindung herstellen**

So verbinden Sie den Proscenic M6 Pro Pro mit WLAN:

- 1. Laden Sie "Proscenic Home" aus dem AppStore herunter.
- 2. Registrieren Sie sich mit Ihrer Email-Adresse für ein "Proscenic Home"-Konto. Wählen Sie "Deutschland +49" aus (überspringen Sie diesen Schritt, wenn Sie bereits ein "Proscenic Home"-Konto haben).

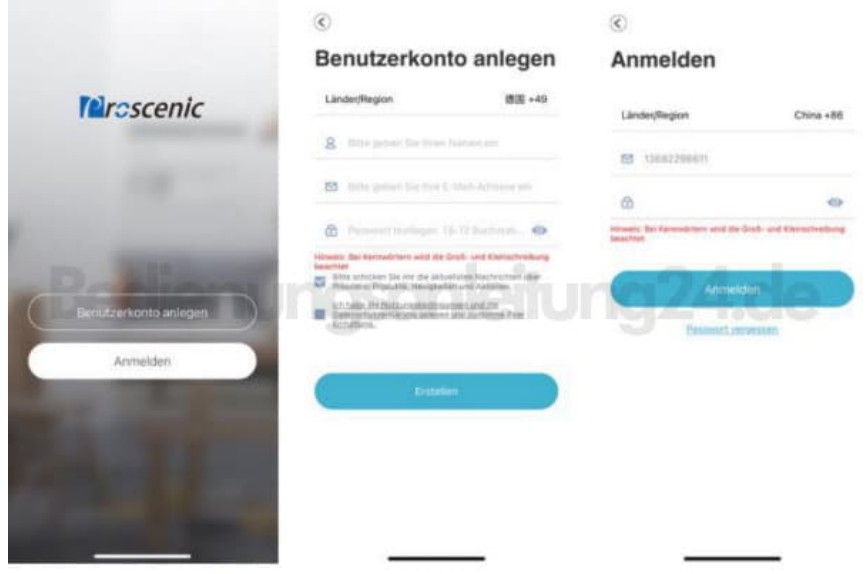

- 3. Geben Sie Ihren Benutzername und Ihr Passwort ein! Melden Sie sich bei Ihrem "Proscenic Home"-Konto an.
- 4. Fügen Sie den Proscenic Saugroboter M6 Pro hinzu. Anmerkungen: Stellen Sie sicher, dass Ihr iPhone/iPad bereits mit 2.4G WLAN verbunden ist. Tippen Sie auf das Symbol "Gerät hinzufügen", um ein Gerät hinzuzufügen.

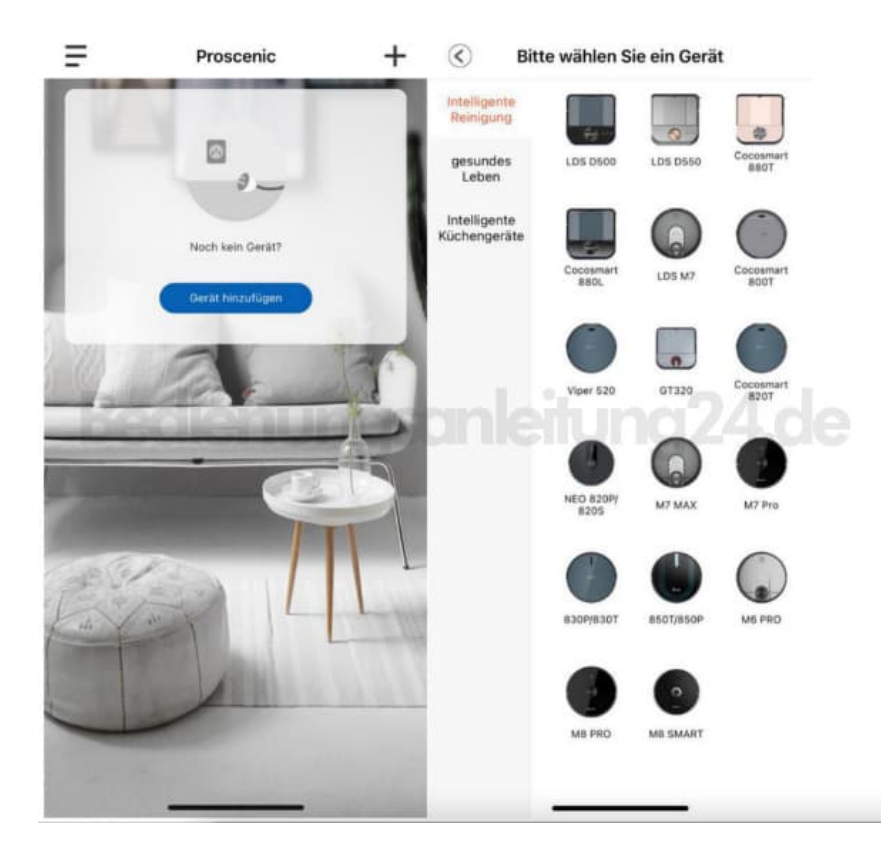

- 5. Wählen Sie Proscenic Saugroboter M6 Pro aus der Kategorie "Intelligente Reinigung".
- 6. Zum Anschalten des Saugroboters M6 Pro drücken Sie die Start-Taste auf dem M6 Pro drei Sekunden lang, bis die Start-Tastenlampe blau wird.

 $\overline{a}$ 

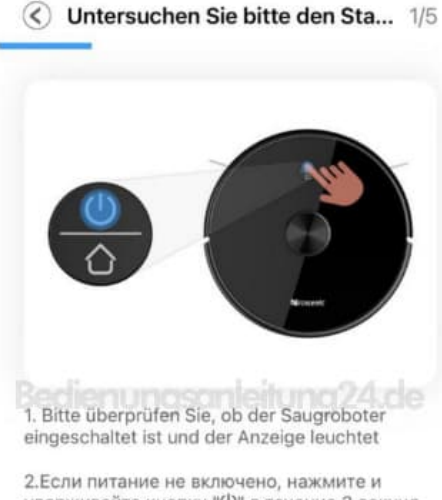

2.Если питание не включено, нажмите и<br>удерживайте кнопку "Ф" в течение 3 секунд, и индикатор кнопки загорится со звуками приглашения к загрузке, означает, что загрузка завершена

Stellen Sie sicher, dass das Gerät eingeschaltet ist

Nächster Schritt

7. Drücken Sie die beiden Tasten fünf Sekunden lang, bis die beiden Tastenlampen blau blinken.

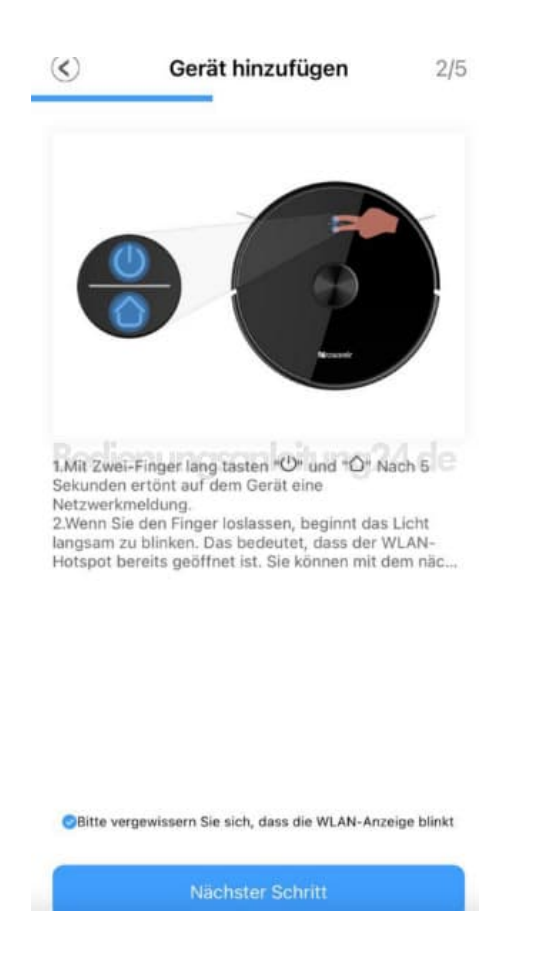

8. Wählen Sie Ihr 2.4G-WLAN (z.B.Fiona) und geben Sie Ihr WLAN-Passwort ein. Tippen Sie auf das Symbol "Nächster Schritt".

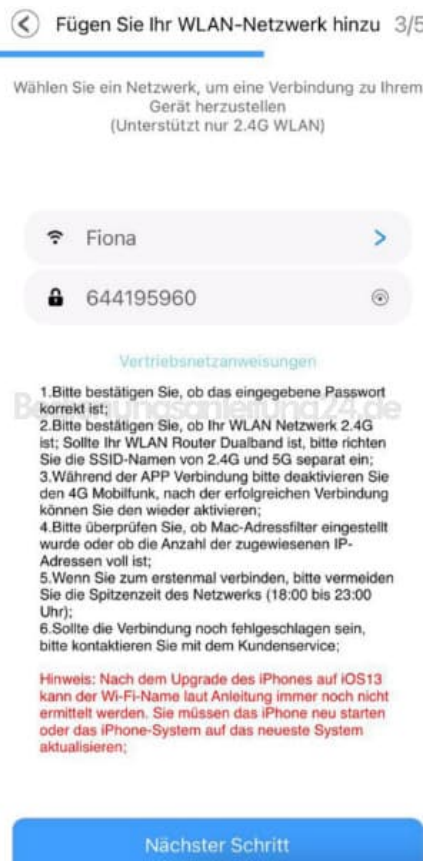

9. Schalten Sie in der WIFI-Einstellungsseite das benuzende 2.4G-WLAN (z.B.Fiona) auf Proscenic-M6Proxxxxxxx um. Kehren Sie danach zu "Proscenic Home". Tippen Sie auf das Symbol "Nächster Schritt".

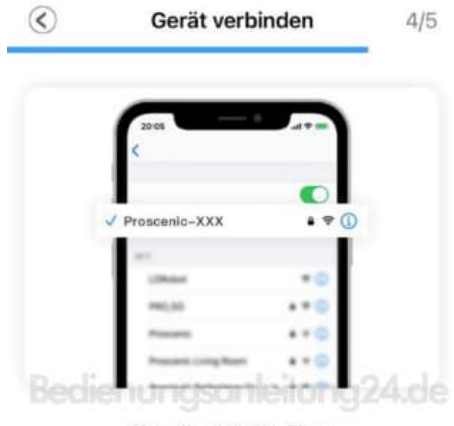

Aktuelles WLAN Fiona

1.Schalten Sie das Telefon ein "Einstellunge... 2.WLAN verbinden Proscenic-XXX 3.Kehren Sie nach erfolgreicher Verbindung...

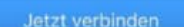

10. Die untenstehende Verbindungsoberfläche wird angezeigt. Warten Sie bitte, bis der Verbindungsprozess 100% erreicht. Tippen Sie auf dasS ymbol"Fertig".

Dann können Sie den Proscenic M6 Pro in "Proscenic Home" steuern.

Anmerkungen: Die beiden Tasten wechseln von blinkend zu dauerhaft, wenn die Verbindung erfolgreich hergestellt wurde. Dann können Sie den Proscenic Saugroboter M6 Pro in der "Proscenic Home" steuern.

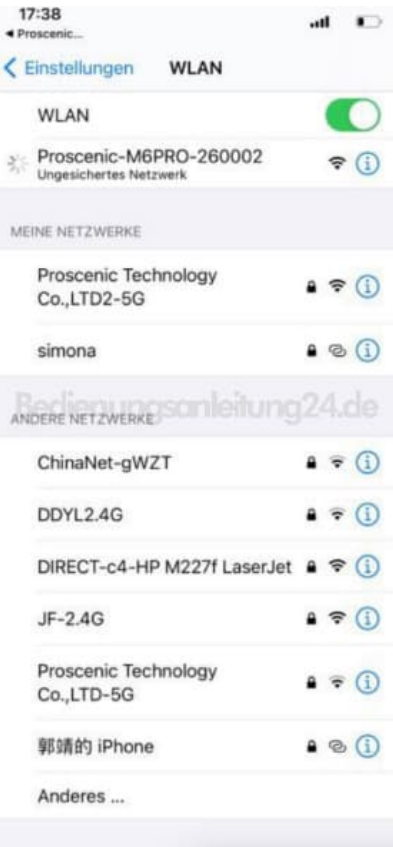